UNIVERSIDADE FEDERAL DA PARAÍBA - UFPB CENTRO DE CIÊNCIAS E TECNOLOGIA - CCT DEPARTAMENTO DE ENGENHARIA CIVIL - DEC ÁREA DE ENGENHARIA DE RECURSOS HÍDRICOS - AERH

# RELATÓRIO DE ESTÁGIO **SUPERVISIONADO**

Período: Julho 95 à outubro 95

ORIENTADOR : Prof. RAIMUNDO SERGIO SANTOS GÓIS

Aluna: ADRIANA JACI SILVA DOS SANTOS

-Outubro/1995-

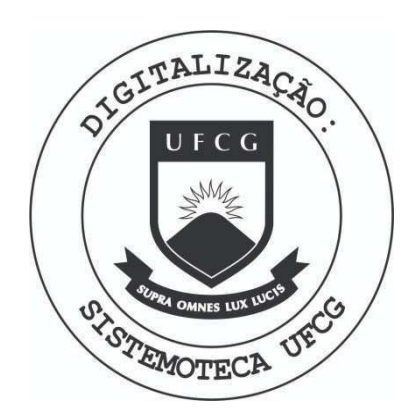

Biblioteca Setorial do CDSA. Agosto de 2021.

Sumé - PB

UNIVERSIDADE FEDERAL DA PARAÍBA CENTRO DE CIÊNCIAS E TECNOLOGIA DEPARTAMENTO DE ENGENHARIA CIVIL PÓS-GRADUAÇÃO EM ENGENHARIA CIVIL ÁREA DE RECURSOS HÍDRICOS

RELATÓRIO DE ESTÁGIO SUPERVISIONADO

 $\mu$ 

Orientador - RAIMUNDO SÉRGIO SANTOS GÓIS DEC/CCT/UFPB

Kotmaker ADRIANA JACI SILVA DOS SANTOS

CAMPINA GRANDE, PARAÍBA

## APRESENTAÇÃO.

Este relatório descreve as atividades desenvolvidas durante o estágio supervisionado, da aluna Adriana Jaci Silva dos Santos sob a orientação do Prof. Raimundo Sérgio Santos Góis, no curso de Graduação em Engenharia Civil AERH/UFPB/CCT/CAMPUS II, e tem como finalidade a implantação de uma metodologia para processamento de dados pluviométricos, preenchimento de falhas e homogeneização de dados, com a utilização de software específico para arquivos de dados pluviométricos da SUDENE (SUPERINTENDENCIA DE DESENVOLVIMENTO DO NORDESTE)

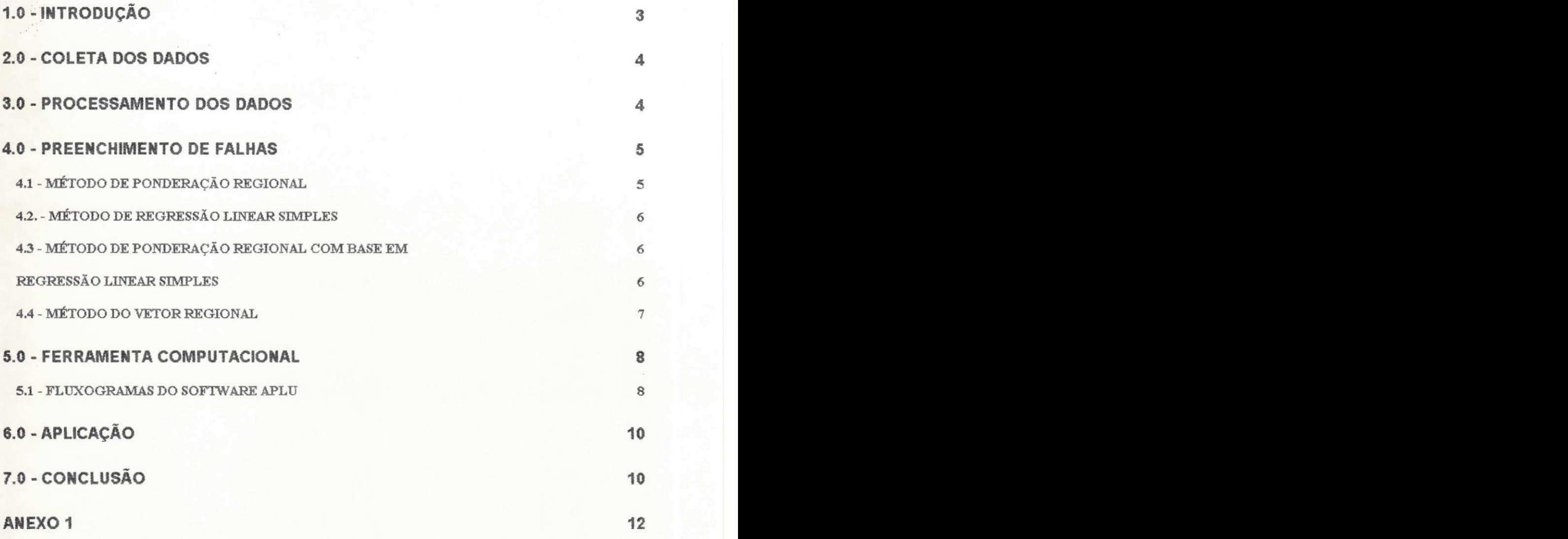

### 1.0 - **INTRODUÇÃO**

"A hidrologia é uma ciência que se baseia na observação dos processos envolvidos no meio físico natural, isto é, trata da água na terra, sua ocorrência, circulação e distribuição, suas propriedades físicas e químicas e sua relação com o meio ambiente, incluindo sua relação com as formas vivas", chow, 1959.

A utilização da hidrologia em recursos hídricos é determinada como Engenharia Hidrológica que se concentra no estudo do comportamento físico da ocorrência, aproveitamento da água na bacia hidrográfica, quantificação dos recursos hídricos no tempo e no espaco e avaliação do impacto da modificação da bacia hidrográfica sobre o comportamento dos processos hidrológicos.

Para analisar a sazonalidade da ocorrência de precipitação num determinado local utiliza-se dados históricos, já que os fenômenos provocados pelos processos hidrológicos na bacia hidrográfica são eventos meteorológicos, cuja previsão é medida à médio e longo prazo, pois não se dispõe de explicações determinísticas suficientes.

No tratamento dos dados pluviom&ricos ha necessidade do preenchimento de falhas dos mesmos, e homogeneização devido a freqüência com que os dados apresentam erros como: dias sem coleta de dados, imprecisao dos instrumentos, erros de leitura, etc.

As metodologias utilizadas são as mais diversas possíveis. Neste trabalho procuramos utilizar uma metodologia que se adequasse as particularidades da regiao Nordeste e as condições dos dados históricos disponíveis.

O software aqui utilizados considera os estudos, desde a selecao dos postos pluvométricos envolvidos até a saída dos arquivos de dados homogeneizados.

#### **2.0 - COLETA DOS DADOS**

No estudo aquí desenvolvido utilizamos os arquivos de dados pluviométricos diarios da SUDENE. Apartir das coordenadas geograficas limites da area a ser analisada, foi utilizado o software APLU, para a obtenção de postos pluviométricos que pertencem a mencionada área e que contém além da pluviometria diária os seguintes dados: nomes dos postos, códigos, altitudes, latitudes e longitudes.

#### **3.0 - PROCESSAMENTO DOS DADOS**

O processamento dos dados dos arquivos da SUDENE nestes estudos, consistiu basicamente das seguites etapas :

- 1. Identificação das possíveis falhas, valores duvidosos, períodos sem informação, etc.
- 2. Calculos dos coeficientes de regressao linear, fatores de peso para cada posto, e consequentemente confecção de tabelas para preenchimento de falhas de cada posto inserido na area pesquisada.
- 3. Homogeneização dos dados utilizandos o método do vetor regional.
- 4. Utilização do programa APLU que desenvolveu os mesmos cálculos acima de forma automática.

#### **4.0 - PREENCHIMENTO DE FALHAS E HOMOGENEIZAÇÃO**

A seguir são apresentados os métodos utilizados no estudo, que são os seguintes: Método da Ponderação Regional, Método da Regressão Linear Simples, Método da Ponderação Regional com Base em Regressão Linear Simples e Método do Vetor Regional., utilizados pelo programa APLU em liguagem FORTRAM, e ambiente DOS.

#### **4.1 - METODO DE PONDERACAO REGIONAL**

 $E$  o método utilizado para preenchimento de falhas de séries pluviométricas mensais ou anuais, que visa homogeneizar períodos de informações e a análise estatística das precipitações de um grupo de postos, com pelo menos 3 postos e que possuam uma série de no mínimo 10 anos de dados pluviometricos a equação des método é a seguite :

$$
Y=1/3\left[y_{m}x_{1}\ / \ x_{m1}+y_{m}x_{2}\ / \ x_{m2}+y_{m}x_{3}\ / \ x_{m3}\right]
$$

Onde :

y - precipitação à ser estimada

 $x_1, x_2, x_3$  - precipitação correspondente ao dado que se quer preencher em estações vizinhas  $x_{1m}$ ,  $x_{2m}$ ,  $x_{3m}$  - precipitações médias nas estações vizinhas.

# **4.2. - MÉTODO DE REGRESSÃO LINEAR SIMPLES**

Este método consite no estabelecimento da análise do coeficiente de correlação do posto com falha em relação ao vizinho. As correções foram obtidas pelo ajuste da reta (2)cujo o ajuste é feito pelo método dos mínimos quadrados.

$$
Y = A + B.X
$$
 (2)

Onde:

Y - precipitação à ser corrigida

X - coeficiente angular da reta

A - constante

B - precipitação do posto correlacionado

# **4.3 - METODO DE PONDERACAO REGIONAL COM BASE EM REGRESSAO LINEAR SIMPLES**

Consiste em estabelecer regressdes lineares entre o posto com dados a serem preenchidos Y, com cada um dos postos vizinhos. Para cada regressão linear efetuada obtém-se o coeficiente de correlação x, e fatores de peso W, para cada posto.

$$
W_{X1} = r_{yxi} / (r_{yxi} + r_{yx2} + ... + r_{yxi})
$$

onde:

 $W_{xl}$  - fator de peso entre cada posto y e  $x_i$ 

r<sub>yx</sub> - coeficientes de correlação entre os postos citados

A soma de todos os fatores de peso deve ser igual a 1, o valor a se preencher para cada posto deve ser obtido através da equação

$$
Y = x_1 \cdot w_{x1} + \ldots + x_n w_{xn}
$$

Onde:

 $x_1, x_n$  - são precipitações correspondentes nos postos vizinhos

## **4.4 - METODO DO VETOR REGIONAL**

Este método tem como objetivo a homogeneização dos dados e consiste em definir uma série cronológica, sintética, de índices pluviométricos anuais (mensais), extraída por um método de máxima verossimilhança da informação mais provável contida nos dados de um conjunto de estações de observações agrupadas regionalmente. Através da determinação de dois vetores ótimos, L e C, cujo o produto é a matriz P. Onde L é um vetor coluna de dimensão n que recebe o nome de vetor regional que contém índices para toda região e estão relacionadas com alturas, precipitação de cada posto por meio dos coeficientes contidos no vetor C, que é o vetor linha de dimensão m que representa os coeficientes característicos de cada estação

Seja P a matriz de n observações (precipitações) ao longo do tempo em m estações localizadas numa região considerada homogênea.

 $p_{ij} = k p_{ij}$ 

Onde

p°<sub>ij</sub> - precipitação corrigida

 $k=1 / \epsilon + 1$ 

 $\epsilon_{ij}$  = 1/r $\sum$  [(p<sub>ij</sub>-L<sub>i</sub>C<sub>J</sub>)/P<sub>IJ</sub>]

Onde:

 $\epsilon_{ij}$  - desvios médios entre os valores observados e calculados, correspondentes ao período com tenddncia a ser corrigida

r - número de observações do período

#### **5.0 FERRAMENTA COMPUTACIONAL**

No processamento dos dados pluviométricos foi utilizados o software APLU cujo fluxograma é apresentado a seguir, no item 5.1. ANEXO !

#### **5.1 - FLUXOGRAMAS DO SOFTWARE APLU**

A seguir são expostos os fluxogramas do software APLU, que foi dividido sequencialmente em: PROGRAMA PRINCIPAL, SUB-ROTINA SELEÇÃO, SUB-ROTINA PANOLR, SUB-ROTTNA VETREG.

O programa principal inicialmente exige a entrada do nome do arquivo de dados pluviométricos, em seguida executa a sub-rotina SELEÇÃO, então mostra o número de postos selecionados. Ler os dados dos postos selecionados são lidos os arquivos de dados diários, mensais e resumos mensais são criados. Se o número de postos selecionados for menor que 1 a execução é encerrada, caso contrário, chama a sub-rotina PANOLR, e depois a sub-rotina VETERG para os devidos calculos e encerra a execucao. FIGURA 1.

A sub-rotina SELEÇÃO tem como opção : selecionar área «1» ou código «2». Se for para selecionar área é solicitada as coordenadas do canto superior direito e canto inferior esquerdo. Se for selecionar o código é solicitado o código do posto. Então é feita a seleção, propriamente dita, obedecendo à esta última resposta. Se foi selecionada a área é perguntado

deseja criar arquivo de distancias entre os postos, se a resposta for sim o arquivo DISTANCE. DAT será criado. Será então, gerado o arquivo AASURF, com dados para serem plotados os postos, ou posto, pelo utilitario SURFFER, sendo encerrada a execucao desta sub-rotina. FIGURA 2.

A sub-rotina PANOLR, calcula o número de anos observados e o número de anos com falhas, em seguida faz o ajuste de períodos, ou seja, identifica qual o menor ano (ano inicial) e o maior ano ( ano final) lidos nos postos, e ajusta os periodos de todos os postos para a mesma amplitude, calcula o coeficiente de regressão e correlação linear, fator de peso e preenche as falhas dos postos correlacionados, terminado o preenchimento de falhas é emitido com todos os dados lidos e os preenchimentos, encerrando a execucao desta sub-rotina FIGURA 3.

Sub-rotina VETERG, conforme o procedimento descrito anteriormente na subrotina PANOLR é feita a leitura dos dados e o ajuste dos períodos, é calculado o vetor regional inicial, em seguida são impressos os resultados parciais : DESVIO MÉDIO, NÚMERO DE PARCELAS UTILIZADAS, VETOR DE COEFICIENTES E VETOR REGIONAL. Se o desvio não for mínimo é calculada uma nova estimativa para o vetor regional. Quando esta condição for satisfeita, serão calculadas as Precipitações Corrigidas. Então é emitido o relatório final com os dados : Precipitações Lidas, Precipitações Corrigidas, Desvio e Desvio Acumulado, em seguida o relatório é completado com as Médias das Precipitações Lidas e a Média das Precipitações Corrigidas, encerrando a execução desta sub-rotina. FIGURA 4.

# 6.0 - APLICAÇÃO

I

através da digitação do extremo direito superior com coordenadas cartesianas  $\overrightarrow{6.77,37.26}$ e extremo esquerdo inferior com coordenadas cartesianas  $\overrightarrow{7.46,37.89}$ . Foi selecionada a área da Bacia Pluviométrica de Emas, com área selecionada foi escolhido o posto 3 Catingueira a area da Bacia Pluviometrica de Emas, com area selecionada foi escolhido o posto 3 Catingueira

para exemplificar a execucao do programa APLU. (ANEXO 2 )

### **7.0 - CONCLUSAO**

A confiabilidade dos resultados obtidos, e arapidez com que foram processados os dados pluviométricos, permitem-nos concluir quer a metodologia aplicada é bastante eficaz para o objetivo proposto.

#### BIBLIOGRAFIA **z**

ABRH/EDSSP(1993), Hidrilogia Ciência e Aplicação, Porto Alegre, Editora Universitária

UFPB/ATECEL (1995),Plano Estadual e Sistema de Gerenciamento, Potencialidades Hfdricas da Paraíba, SEPLAN/ATECEL

# ANEXO 1

 $\lambda$ J.

FLUXOGRAMA DO PROGRAMA APLU

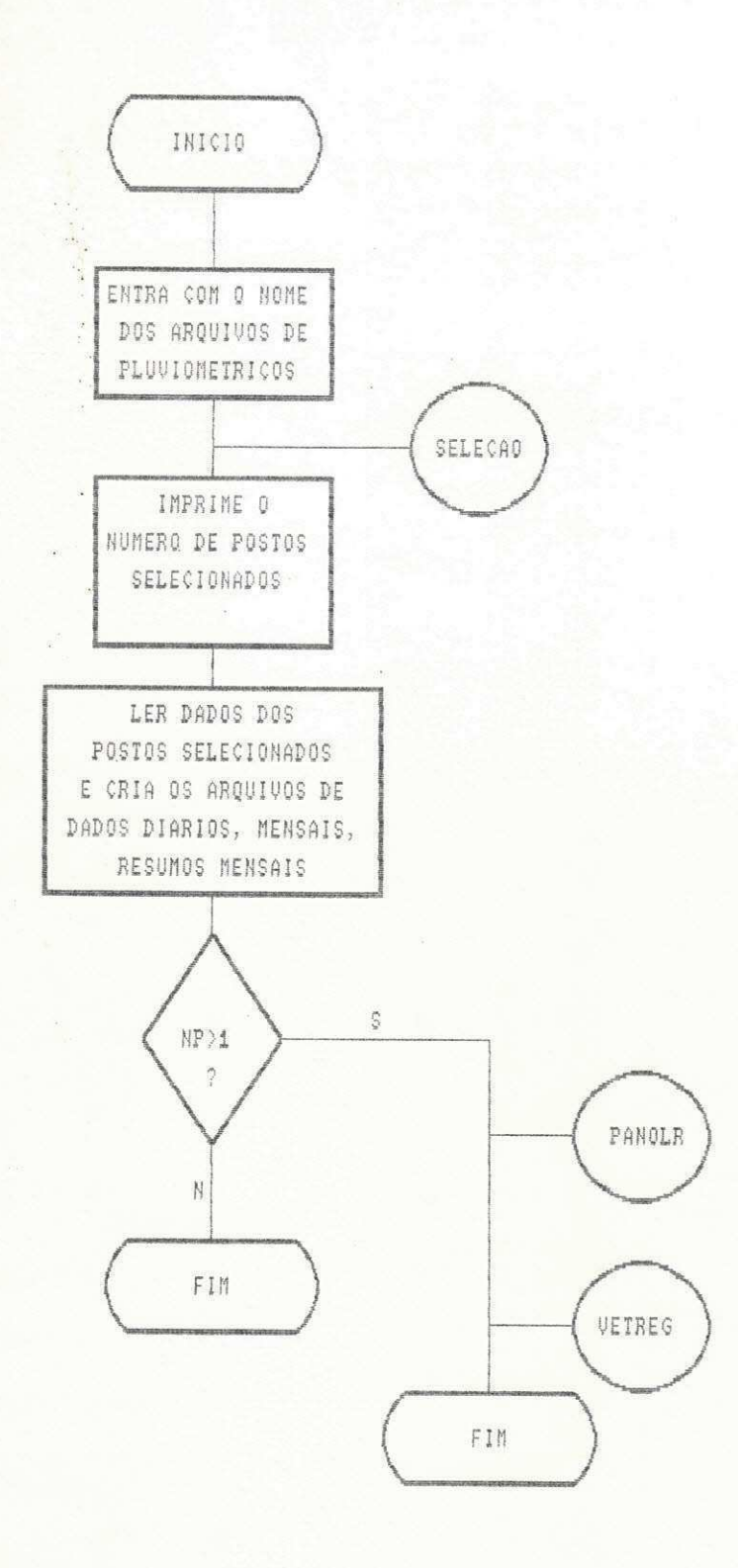

 $\colon$ 

Figura 1

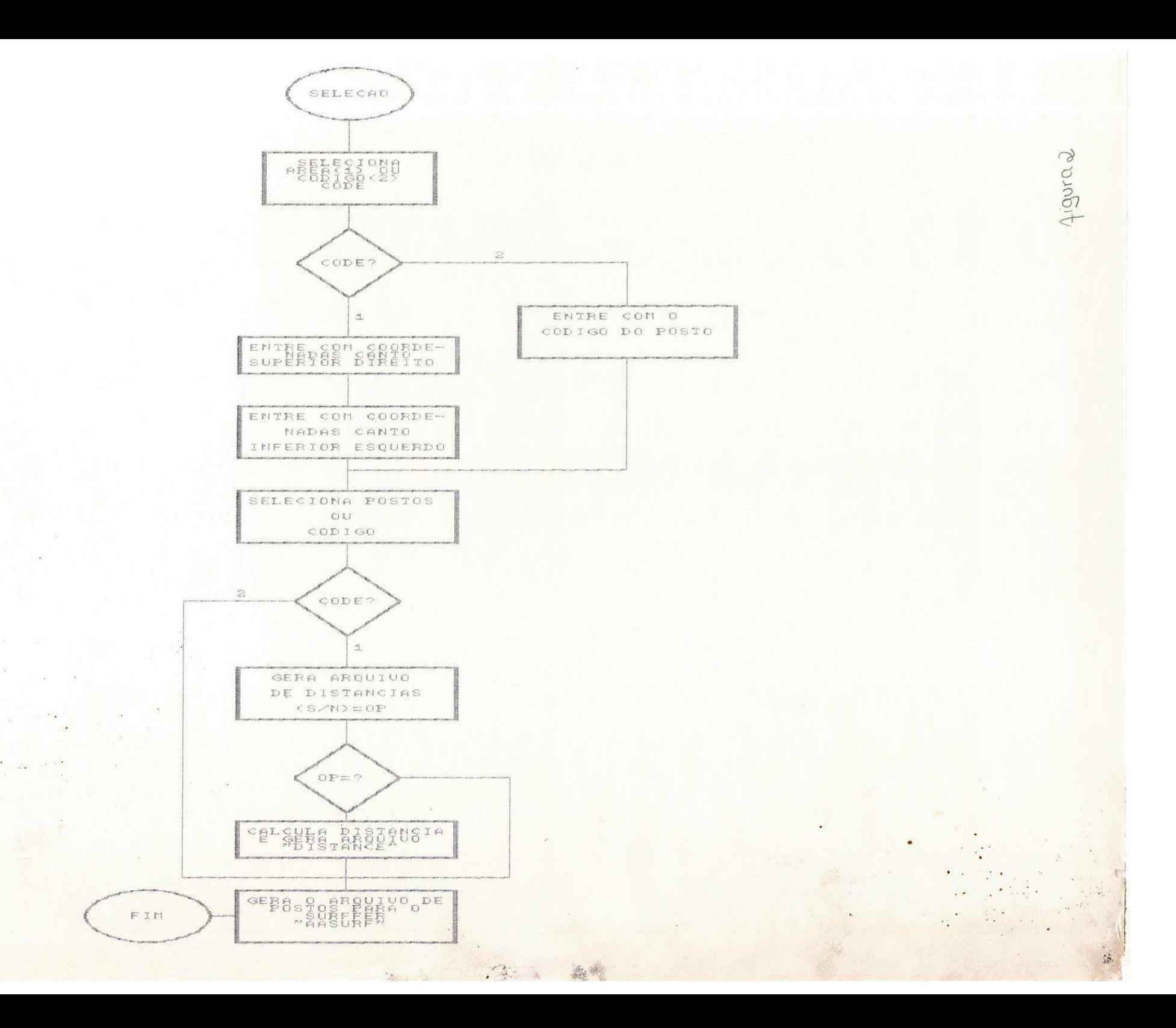

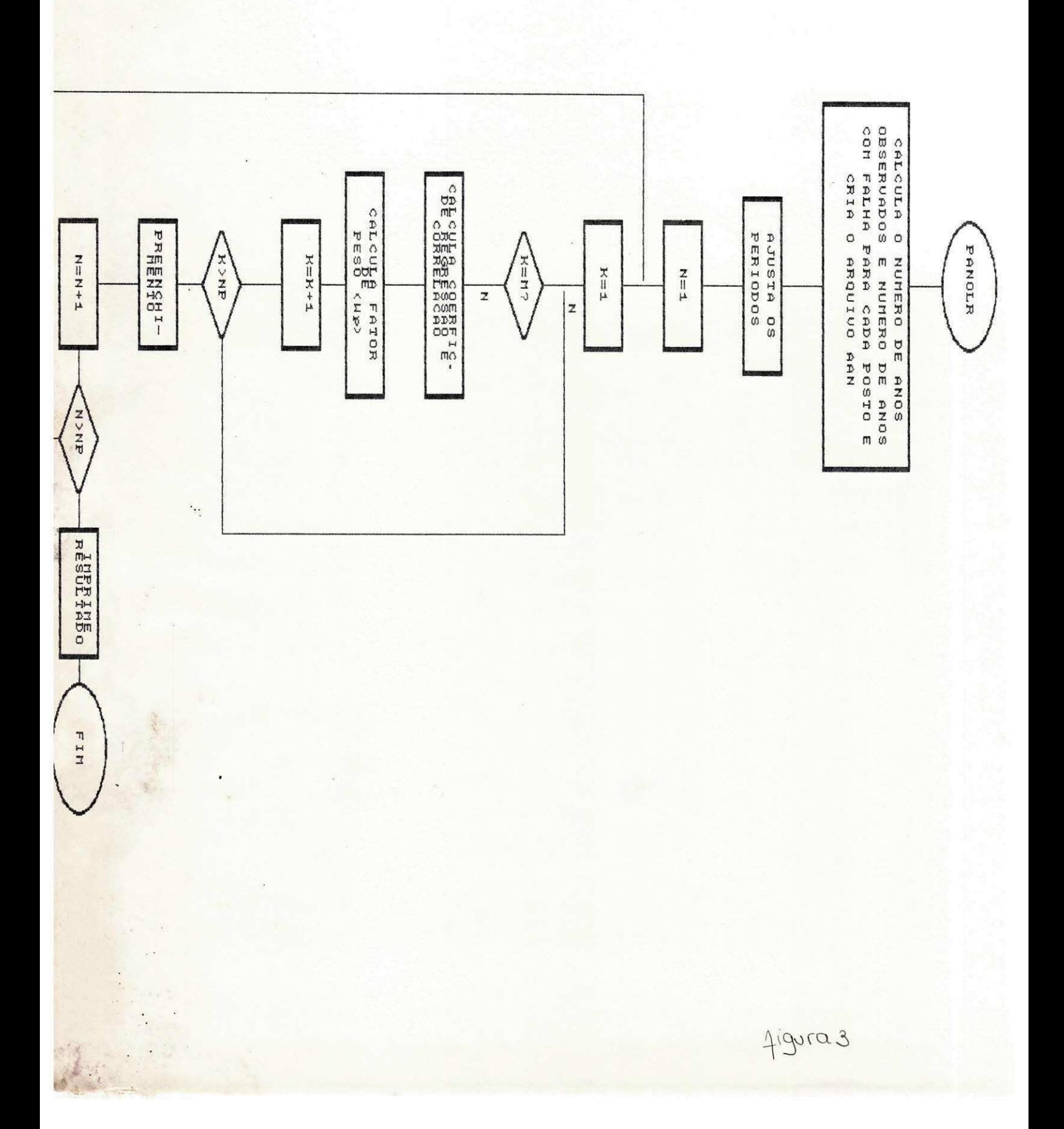

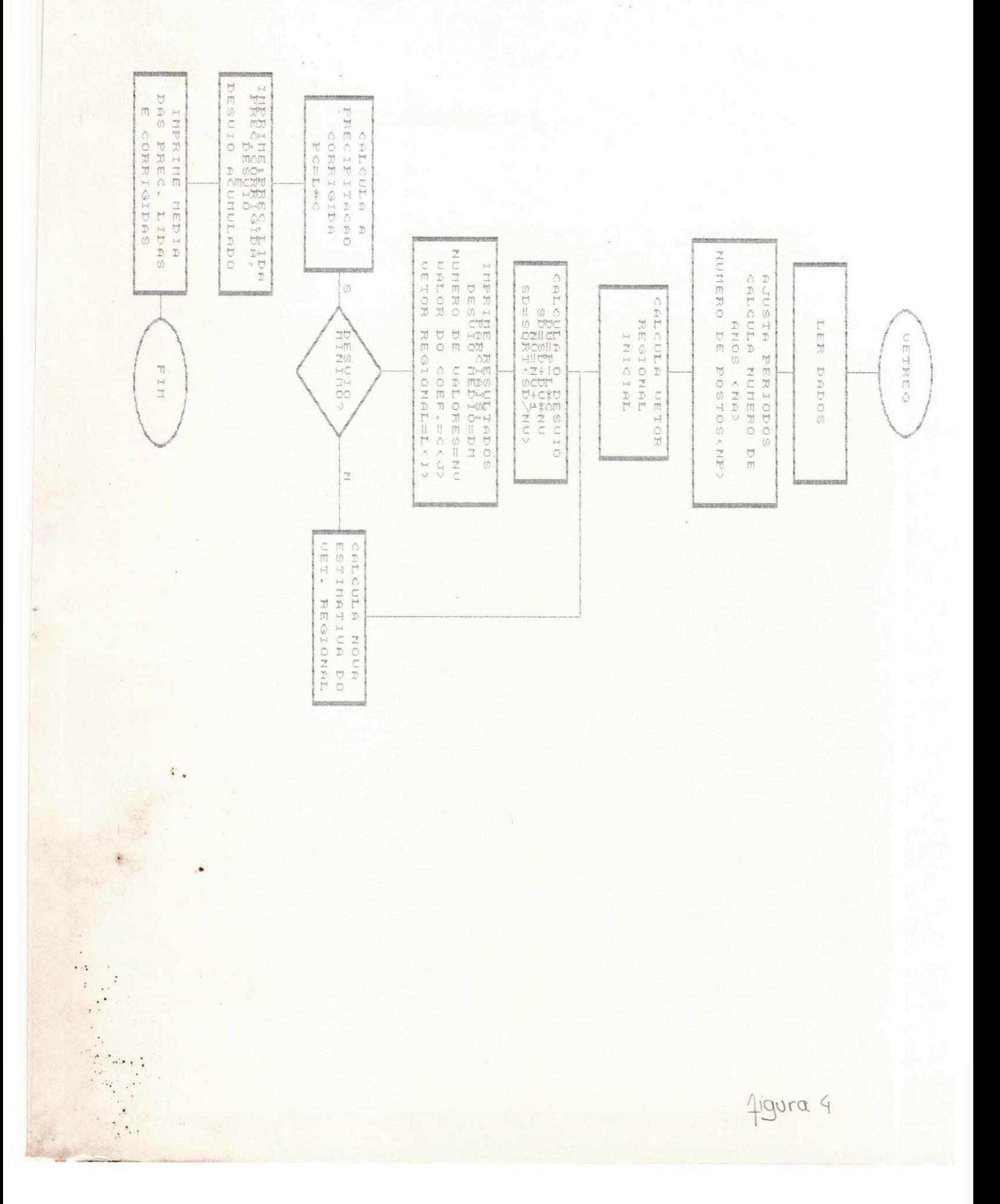

# ANEXO 2

EXEMPLO DA EXECUÇÃO DO PROGRAMA APLU

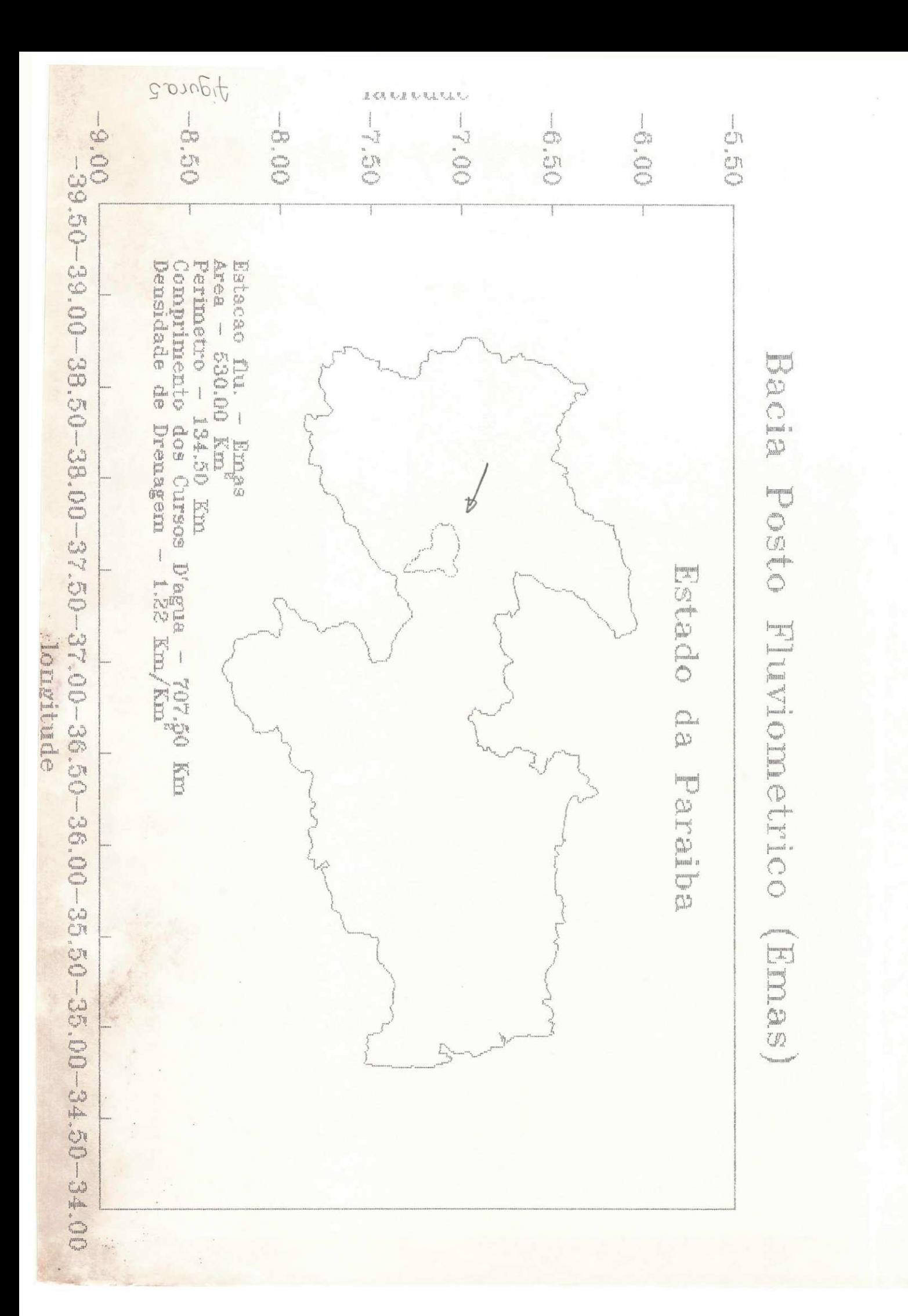

PRECIP. ANUAL E MEDIA(NORMAL) EM MILIMETROS

 $\frac{6}{5}$ 

 $\Xi$  $\hat{\beta}_{\alpha\beta}^{\dagger\uparrow}$ 

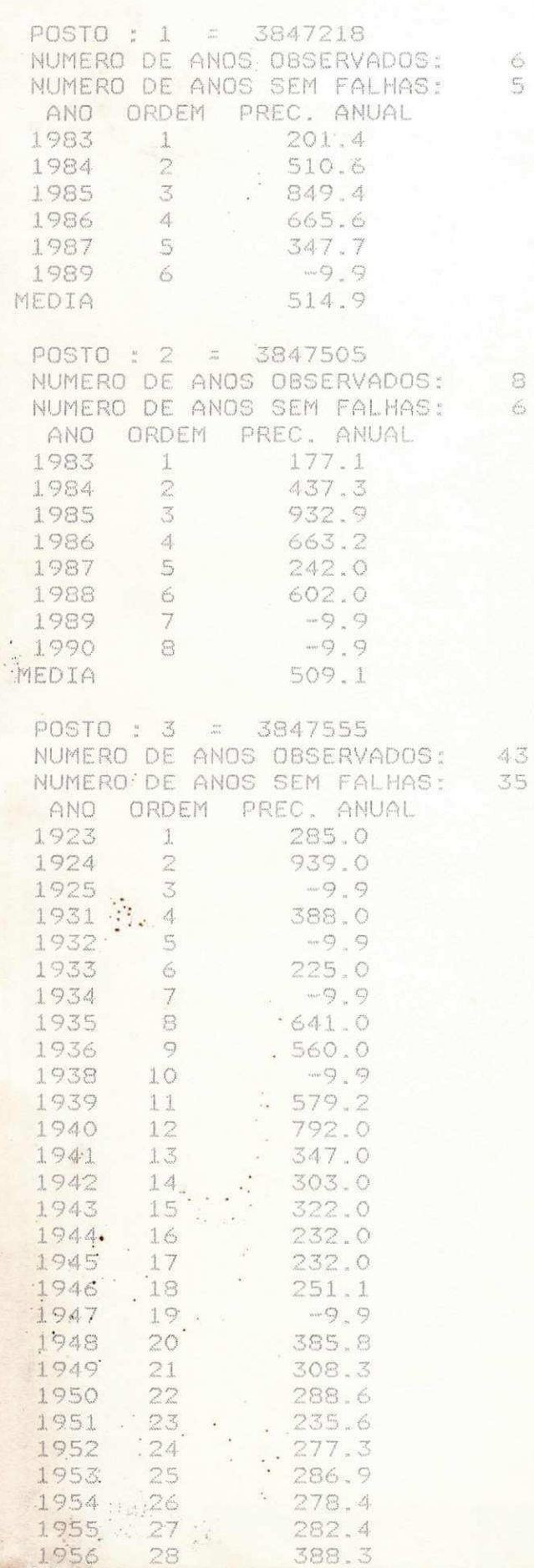

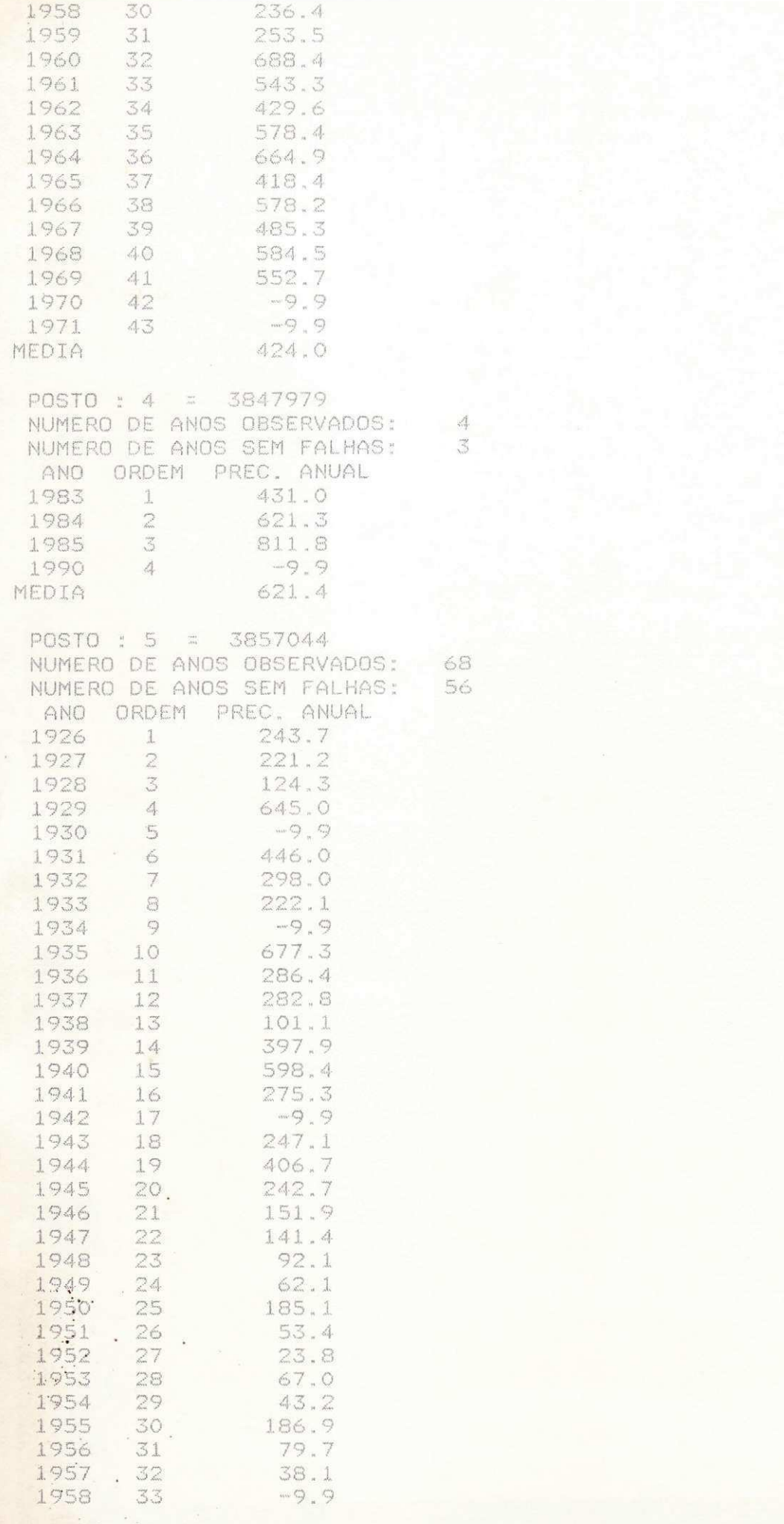

 $\frac{4}{3}$ 

68<br>56

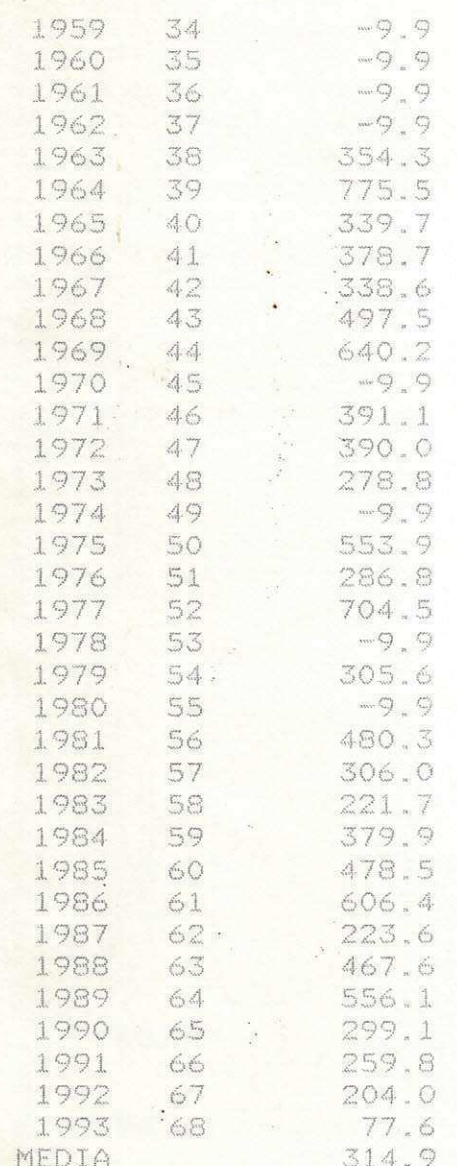

#### PRECIPITACOES ANUAIS CORRIGIDAS W.

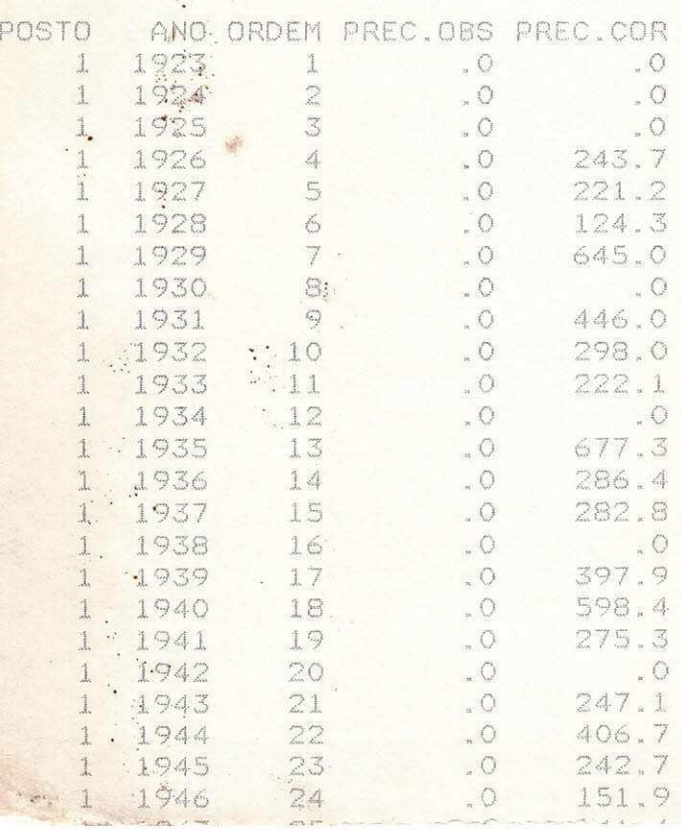

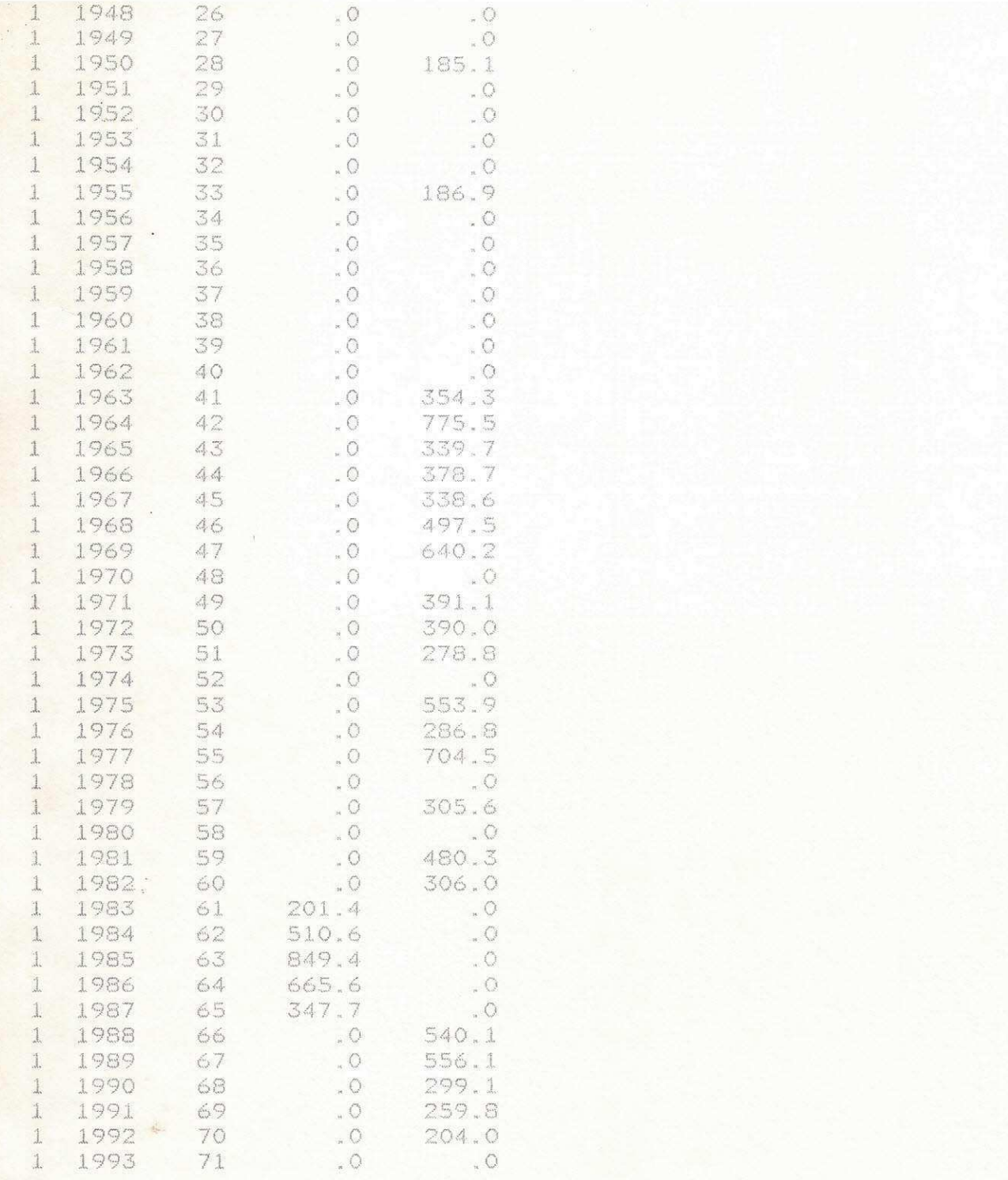

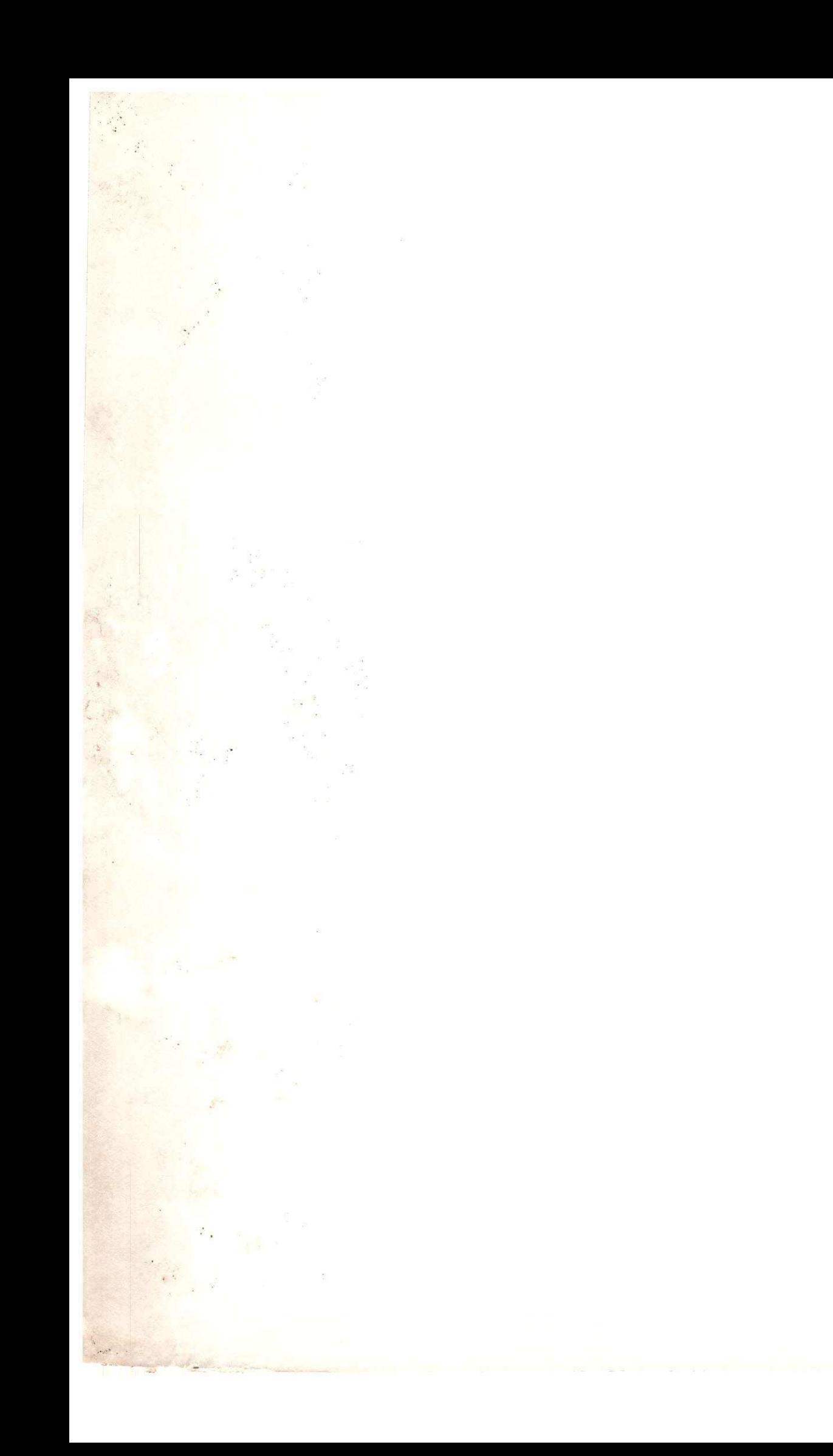